## **Pre BEETS (IS2.0) Data Load into BEETS User Guide**

Last Updated 3/3/23

\*There may be changes to what this looks like in BEETS. If you have any questions reach out to your EER.

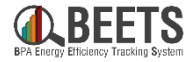

# **How to Identify IS2.0 Data in BEETS**

IS2.0 Data in BEETS Applications

#### **Utility and Program Management**

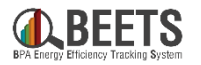

First navigate to your utility (here Bonneville Expedition example) and to the program you are looking for (here Custom Projects Option 2 example) On the next few slides we will look at the fields that are highlighted here

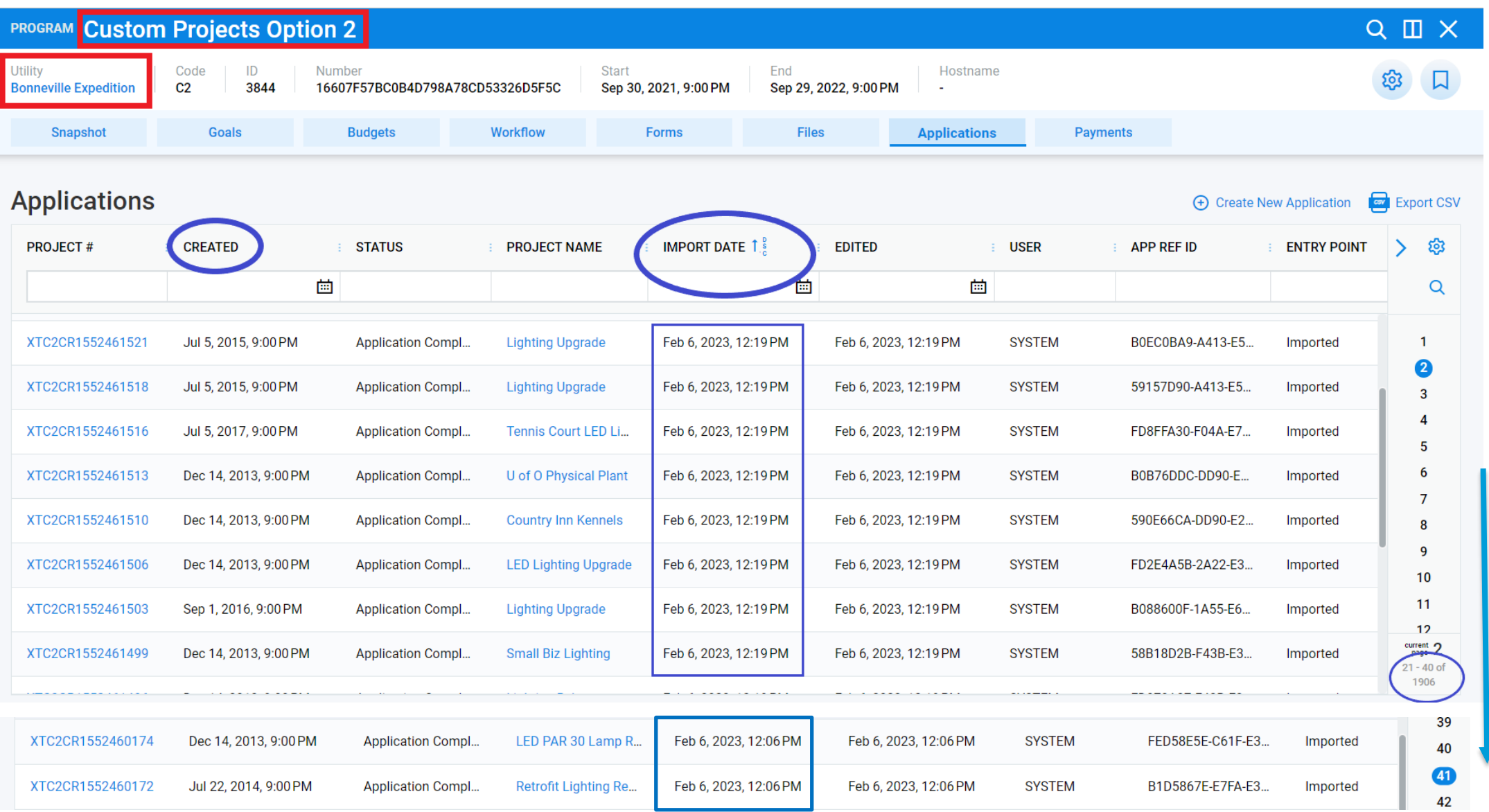

Note here that when data from IS2.0 is loaded into BEETS it will result in many more applications and pages than you are used to seeing in BEETS.

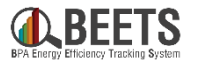

## **Created Date**

- The Created date is the same as the "Received" date within the application and is the date that data was copied from IS2.0 to the internal BPA database.
- This date is therefore a good indicator of which applications are from IS2.0. This one is from July 2015 which is pre BEETS.
- If you sort this way in descending or data will typica the top and IS bottom.
- We recomme field to sort a

**PROJECT#** 

XTC2CR1552460

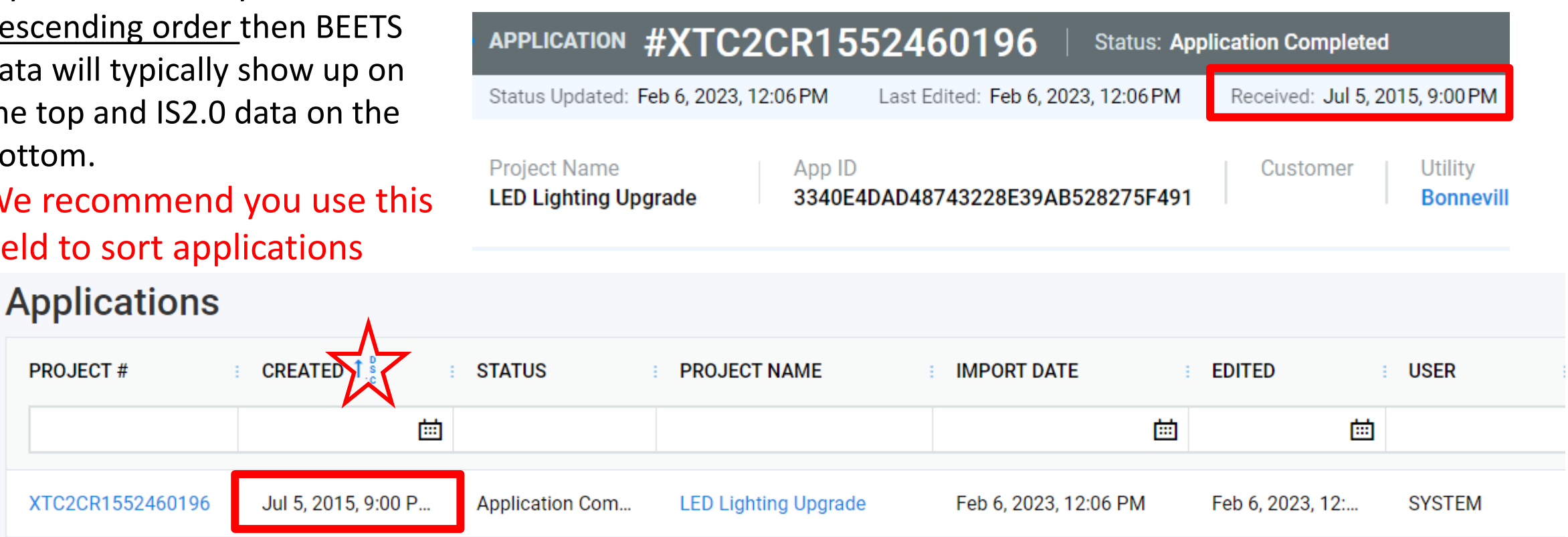

## **Import Date**

- The Import date is the date that the IS2.0 data is loaded into BEETS. If you use this to sort your applications then when the load occurs your BEETS data will be pushed to later pages.
- This date shows up in each application as Status Updated and Last Edited.
- We do not recommend you sort on this column, but if you are having trouble finding your data submitted in BEETS look at your filters and this might be why.

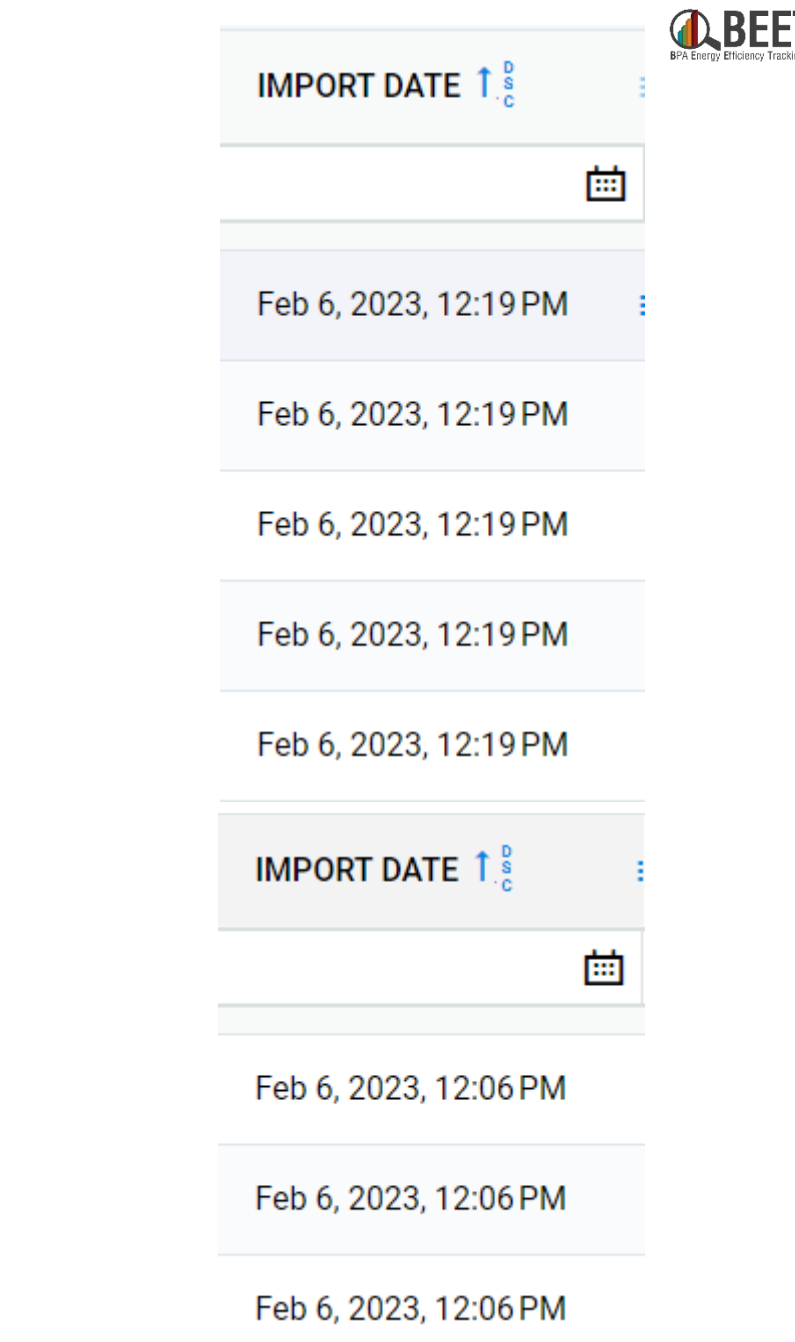

#### **In an Application**

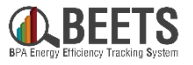

To find out whether an application is data from IS2.0 or BEETS follow these steps<br>have confirmed that customers CAN see this field.<br>1. Within the application go to forms

- Within the application go to forms
- 2. Scroll to the right until you find the Admin form
- 3. Within the admin form find the Data Source and historic data fields We will discuss these in detail on the next slide.

Note: The symbol below shows up on the historic\_data field but we  $\circledast$ 

Highlighted fields marked with  $\oslash$  are administrative and are not shown to all users.

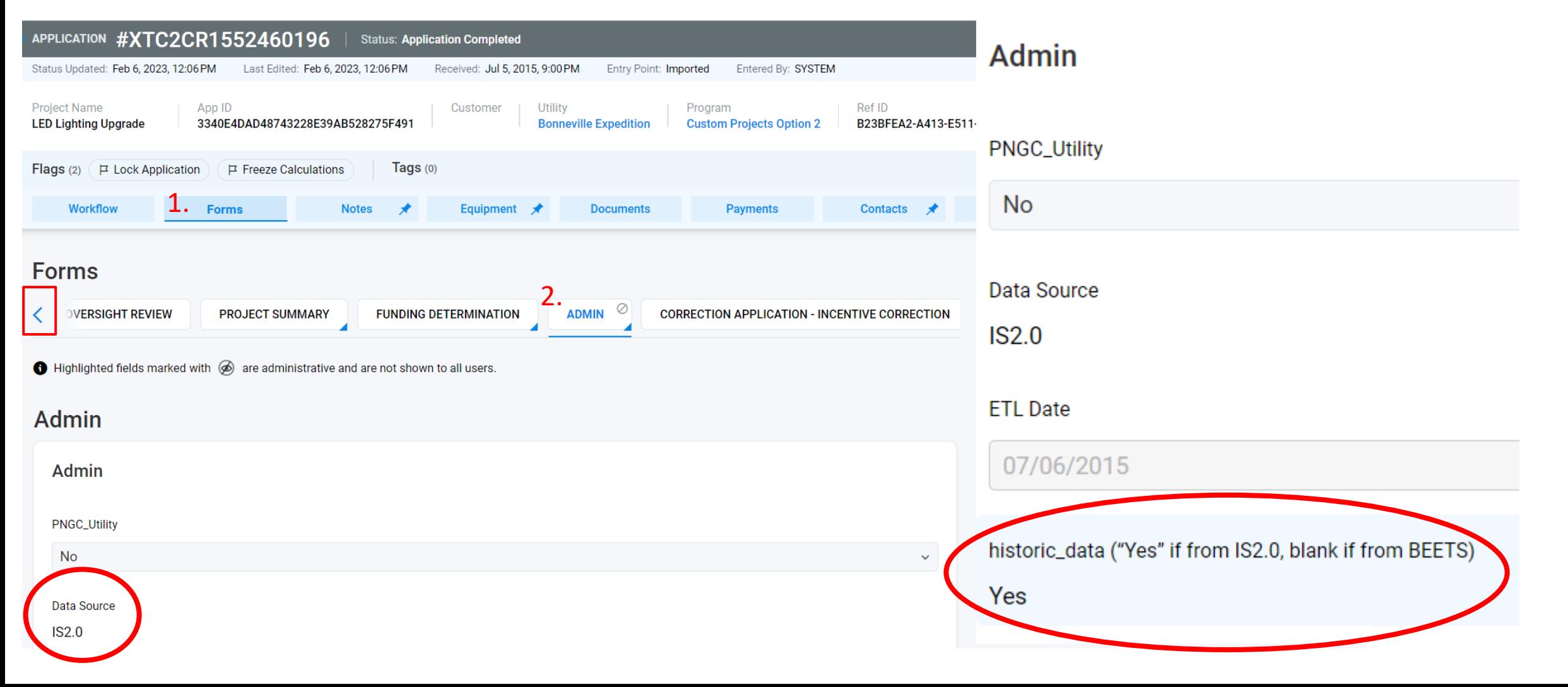

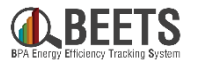

#### **In an Application**

The main way to distinguish IS2.0 data from BEETS data is with the Data Source and historic\_data fields. These are located in the Forms > Admin

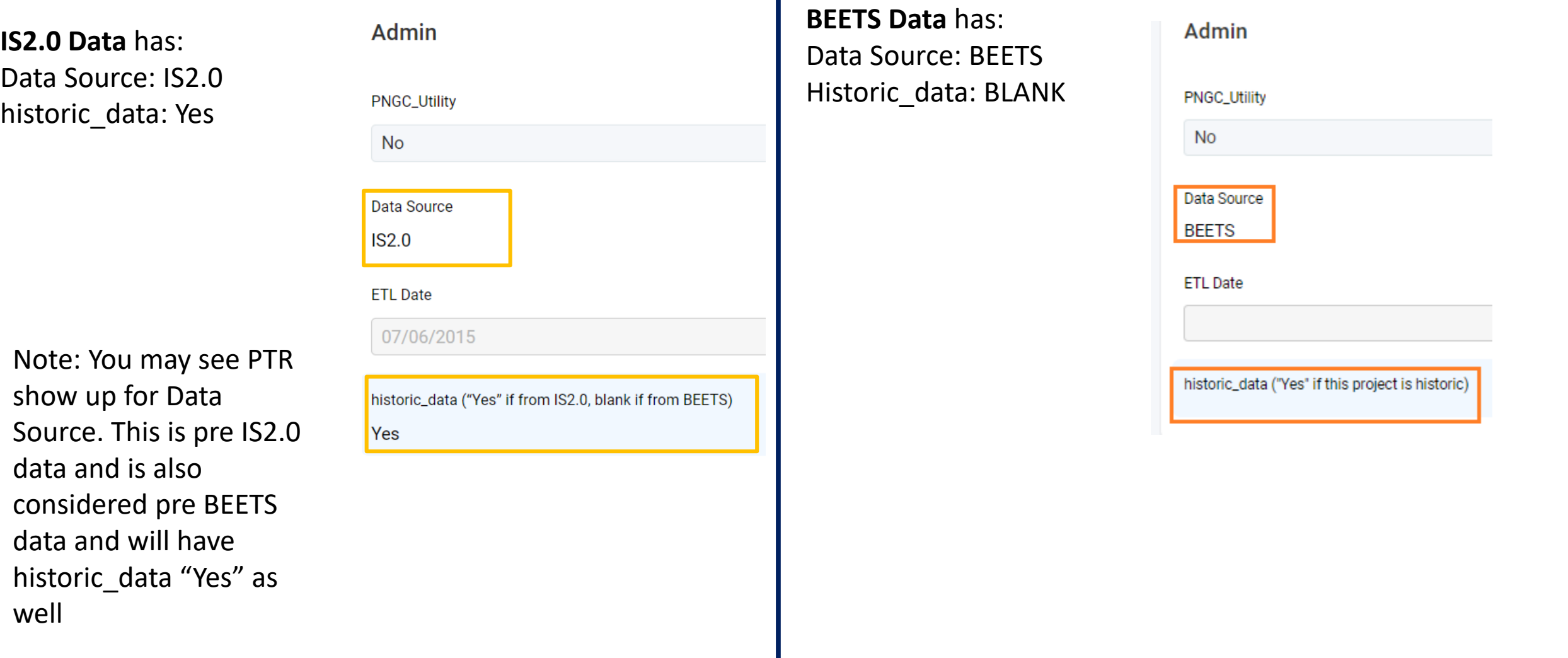

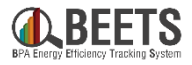

## **Work Center**

IS2.0 Data will show up in Work Center with filters that contain "Application Completed."

The best way to try and identify IS2.0 data here is with DATECREATED and IMPORT DATE which match with the Created and Import dates talked about in the previous slides.

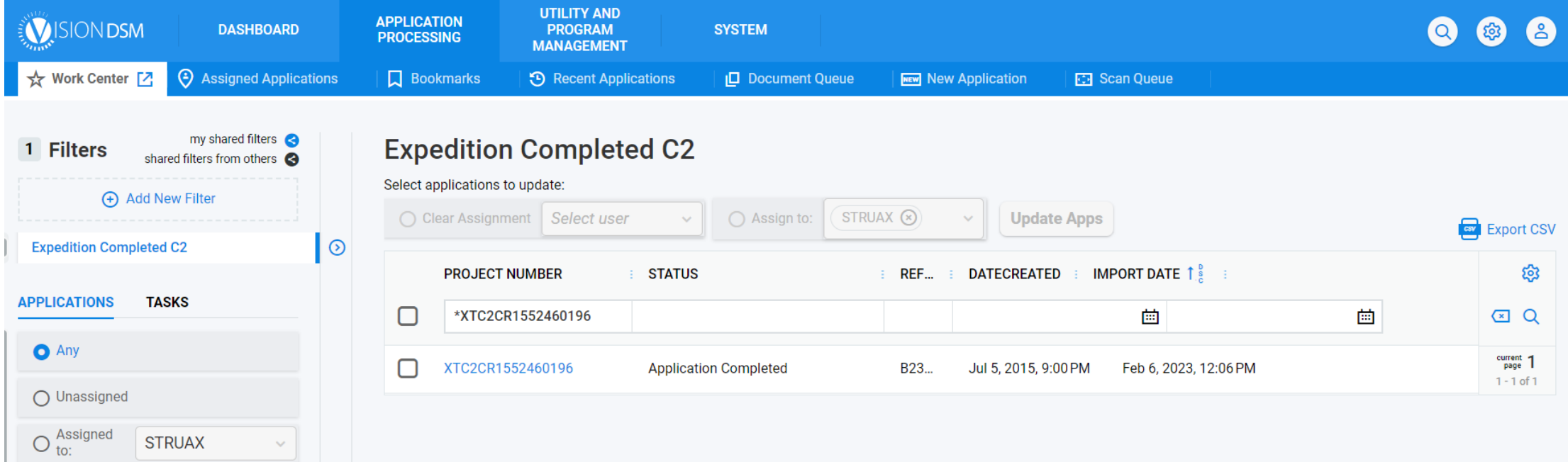

#### **SSRS**

In the Activity Report we have added a required drop down field called **Data Source.**  Options below will only show up where applicable. Therefore only utilities with IS2.0 data loaded will see the option IS2.0

- Use **(Select All)** if you would like all data to appear
- Use **<Null>** if you are looking for Performance Payment Program BEETS Applications
	- ― Note this will only show up if you have that program selected
- Select **BEETS** if you are looking for data submitted to BEETS
- Use **IS2.0** if you are only looking for data submitted to IS2.0
	- ― Note, eventually there will be another option, PTR for Pre IS2.0 data

```
Depending on the application create date you 
may or may not see historic data show up.
The Activity report is using the Created Date 
which is the same as the Received date at the 
top of an application. To see this data, you will 
likely have to expand your date range to around 
the time you submitted the data into IS2.0
```
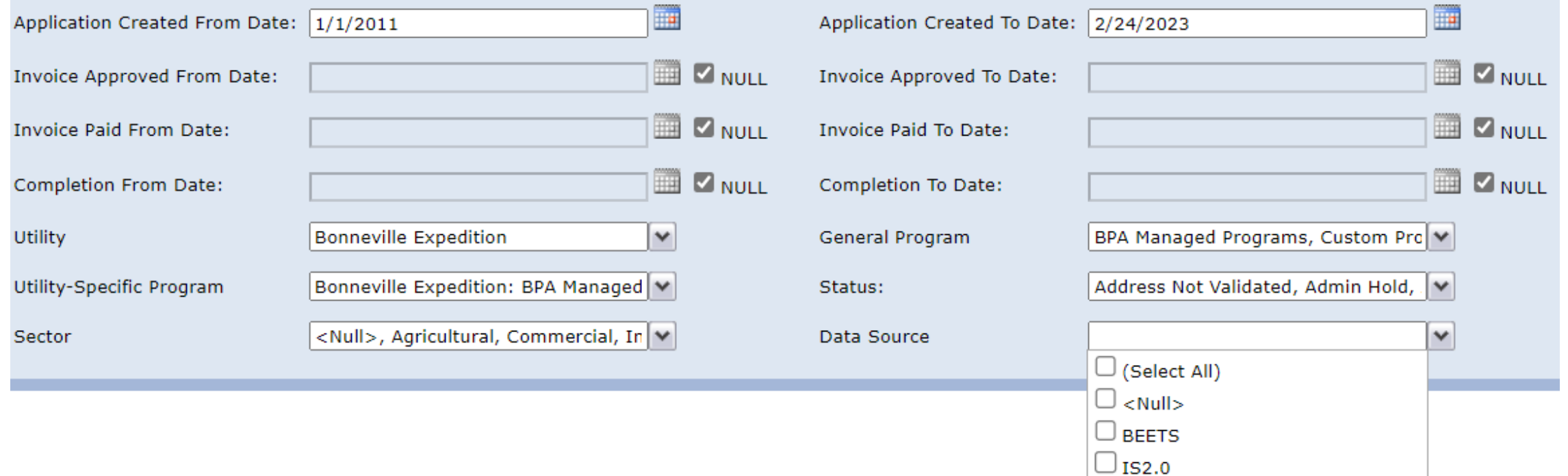

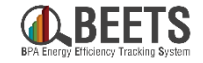

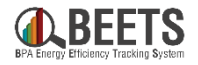

## **Additional Notes**

- Pre BEETS data (IS2.0) will NOT show up in the dashboards
- Pre BEETS data (IS2.0) will always be in "Application Completed" Status
- Pre BEETS data (IS2.0) will show up in the Activity Report with the correct filters selected
- Pre BEETS data (IS2.0) will show up in Work Center
- If you see [1C], [2C], or [3C] before a Project Name, application refID, or equipment refID this means it is a correction project
- Pre BEETS data (IS2.0) is locked and calculations are frozen
	- These will show up on applications that are IS2.0 data

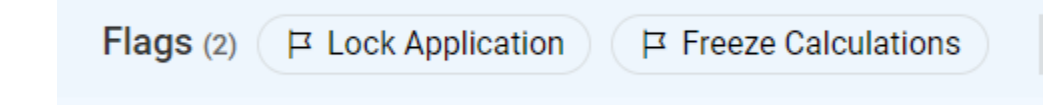